# Universidade Federal do Rio Grande Solicitação de Concessão de Suprimento de Fundos e Prestação de Contas Orientações para tramitação dos Processos no SEI

# Passo 1: Unidade Solicitante

Abrir processo no SEI-FURG.

Tipo: Contabilidade: Suprimento de Fundos.

Especificação: Solicitação de Suprimento de Fundos - Nome do Suprido Nota: Devem ser abertos processos distintos para cada natureza de despesa (339030 consumo, 339039 – serviços; e, se for necessário, 339040 - serviços de tecnologia da informação).

# Passo 2: Unidade Solicitante

No processo deverá constar memorando da Unidade demandante endereçado ao Ordenador de Despesa (PROPLAD) contendo os seguintes dados:

Unidade Solicitante: Recurso: Nome do Suprido: CPF Suprido: Cargo/Função: Matrícula SIAPE: E-mail: Finalidade do Suprimento de Fundos: Elemento de Despesa (código): Sub-elemento (código): 96 Valor do suprimento: R\$ Prazo de aplicação: 90 dias Nota: O memorando deverá ser assinado no SEI pelo Diretor da Unidade, e substitui o anexo II da IN 003/2019.

# Passo 3: Unidade Solicitante

Encaminhamento do processo (via SEI) à Unidade PROPLAD

### Passo 4: PROPLAD

Ao receber o processo o ordenador de despesa fará a emissão de despacho autorizando a concessão do suprimento e a emissão do empenho. Nesse mesmo despacho faz o encaminhamento à Coordenação de Orçamento para liberação orçamentária.

### Passo 5: Coordenação de Orçamento (DIPLAN)

Após recebido o processo pela Coordenação de Orçamento, a Unidade faz a liberação orçamentária, emitindo despacho com as seguintes informações:

Processo Liberado PTRES: FONTE: PI: ND: Valor: R\$ Data:

### Passo 6: Coordenação de Orçamento (DIPLAN)

Encaminhamento do processo (via SEI) à Unidade Proplad/Dafc/CCont - Unidade de Execução e Controle .

# Passo 7: Unidade de Execução e Controle (CCont)

Após recebido o processo, a Unidade de Execução e Controle deverá:

- 1. Emitir o empenho com as especificações constantes no processo.
- 2. Criar despacho com as seguintes informações:

Empenho:

Credor:

Fonte:

Elemento de Despesa: 3390XX-SE

SF:

NS:

Data:

Prazo de Aplicação:

Início:

Término:

Nota: O despacho deve conter a assinatura SEI do responsável para sua emissão.

# Passo 8: Unidade de Execução e Controle (CCont)

Encaminhamento do processo (via SEI) à Unidade solicitante, endereçada ao suprido.

# Passo 9: Unidade Solicitante – Suprido

Após a liberação para utilização do cartão de pagamento o suprido deverá:

- 1. A cada aquisição, inserir no processo (SEI) de origem do Suprimento de Fundos:
- **→** Documento fiscal da compra;
- Comprovante de pagamento via Cartão de Suprimento de Fundos;
- $\rightarrow$  Despacho contendo a justificativa da compra;
- Ateste (documento interno SEI) da despesa.

Nota: Cada documento, acima elencado, deverá conter a "Ciência" da chefia imediata da Unidade solicitante, com o propósito de conferência e concordância com as despesas em todos os documentos.

# Passo 10: Ateste Mensal da Fatura do Cartão de Pagamento do Governo Federal (CPGF).

A Unidade de Execução e Controle (CCont) deverá:

1. Emitir a fatura individual dos supridos no site do Banco do Brasil.

2. Enviar à cada Suprido, até o último dia útil de cada mês, por e-mail institucional, a fatura do Cartão de Pagamento do Governo Federal, para que seja analisada e atestada.

# Passo 11: Liquidação da Fatura do CPGF.

O Suprido deverá:

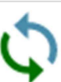

1. Criar novo processo/SEI e relacionar <br>ao processo inicial de concessão do suprimento de fundos, com as seguintes configurações:

Tipo: Contabilidade: Suprimento de Fundos;

Especificação: Pagamento da Fatura do Suprimento de Fundos - Nome do Suprido

- 2. Inserir a fatura recebida via e-mail pela DAFC.
- 3. Emitir documento interno do SEI do tipo "Ateste", com a referida assinatura.
- 4. Encaminhar o processo para Proplad/Dafc/CCont Unidade de Execução e Controle

### Passo 12: Liquidação da Fatura do CPGF.

A Unidade de Execução e Controle contabilizará a fatura de suprimento e encaminhará à Coordenação Financeira para pagamento no vencimento, anexando ao processo despacho assinado com o número do documento hábil (DH), nota de sistema (NS) e Lista de Fatura (LF).

### Passo 13: Prestação de Contas.

O Suprido deverá efetuar a prestação de contas, após o prazo de aplicação do suprimento, conforme as orientações de prazos e procedimentos constantes na Instrução Normativa 003/2019. Importante salientar que toda a tramitação de documental deverá ocorrer via SEI.

1. O Anexo V (Prestação de Contas) contido na Instrução Normativa 003/2019, deverá ser transcrito para um documento interno do SEI do tipo "Relatório". Este documento será preenchido pelo Suprido e posteriormente assinado pelo mesmo.

Cabe salientar, que este anexo, exige a assinatura tanto do Suprido quando do Ordenador de Despesa e do Coordenador de Contabilidade.

Nesse sentido, após a emissão do documento e assinatura, o suprido deve criar um bloco de assinatura para disponibilizar para os responsáveis por assinar o documento.

# **Blocos** Assinatura

As Unidades são:

Proplad - Pró-Reitoria de Planejamento e Administração

Proplad/Dafc – Coordenação de Contabilidade

Caso seja necessário informações sobre como usar o bloco de assinaturas, consulte o "POP - Procedimento Operacional Padrão" e "Manual ENAP sem Papel", ambos da Escola Nacional de Administração Pública (ENAP).

2. Em relação ao Formulário detalhamento de despesas, deverá ser transcrito para um documento interno do SEI do tipo "Relatório". Este documento será preenchido pelo Suprido e posteriormente assinado pelo mesmo.

Cabe salientar, que essas orientações servirão apenas para nortear a tramitação dos processos de Suprimento de Fundos via SEI e não substituem as orientações e obrigações de manuseio do cartão contidas na Instrução Normativa PROPLAD nº 003/2019.

### Serviços da tecnologia da informação e comunicação – ND 339040

Caso seja necessário a utilização emergencial (conforme regra da concessão do suprimento de fundos) de serviços da tecnologia da informação os subelementos, possíveis para classificação das despesas são os seguintes: 339040-12 Manutenção e conservação de equipamentos de TIC 339040-21 Serviços técnicos profissionais de TIC 339040-22 Instalação de equipamentos de TIC 339040-23 Emissão de certificados digitais

### Solicitação de Cadastro de Novos Supridos

Quando houver a necessidade de cadastrar um novo suprido, deverão ser observadas as seguintes etapas:

#### Passo 1: Solicitação de cadastro de novo Suprido

O novo suprido deverá abrir um processo no SEI:

Tipo: Contabilidade: Suprimento de Fundos.

Especificação: Cadastro de Novo Suprido – Nome do Suprido.

O processo deverá conter:

1. Memorando do Diretor da Unidade solicitando a autorização do Ordenador de Despesa, para liberação do novo suprido;

2. Cópia da carteira de Identidade ou CNH;

3. Cópia do comprovante de endereço;

4. Encaminhar esse processo via SEI para a Unidade PROPLAD.

### Passo 2: Liberação do Ordenador de Despesa

O Ordenador faz a análise e se aprovado, emite despacho para o Diretor de Administração Financeira e Contábil e encaminha o processo a Unidade: Proplad/Dafc - Diretoria de Adm Financeira e Contábil.

### Passo 3: Cadastro do Suprido junto ao Banco do Brasil

Após o recebimento do processo o (a) Diretor (a), fará:

1. O cadastro do novo suprido no formulário do Banco do Brasil "Cadastro de

Portador", disponível no site BB: Cartão Corporativo - Governo Federal (bb.com.br)

2. Efetuará o download do formulário para recolhimento das assinaturas.

3. Encaminhará, por e-mail, o formulário para assinatura do Ordenador de Despesa e Suprido. A assinatura deverá ser em formato digital válido (exemplo: Gov BR).

4. Ao receber o formulário assinado por ambas as partes, encaminhará o mesmo via email (age3798@bb.com.br) para Banco do Brasil (Setor Público – Porto Alegre – RS);

2.1 Nesse e-mail, encaminhado ao BB deverão conter:

2.1.1 Formulário de cadastro do suprido "cadastro de Portador" preenchido e assinado pelo Ordenador de Despesa e Suprido;

2.1.2 Cópias do RG ou CNH e do comprovante de endereço do Suprido.

5. Quando ocorrer o retorno por parte do BB em relação à solicitação de novo cadastro de suprido, com os dados para o cadastro da senha, a Diretoria da DAFC, irá anexar esse e-mail ao processo SEI, e encaminhar a unidade solicitante do Suprido.

6. De posse desse e-mail, o novo suprido deverá se dirigir a uma agência física do Banco do Brasil e procurar atendimento para registrar a senha. Após a gravação da senha o cartão ficará disponível em 10 dias úteis.

6. Se houver qualquer dificuldade, poderá ser solicitado que a agência entre em contato por telefone.

Nota: Os Terminais de autoatendimento (caixa eletrônico), não permitem cadastrar senha do Cartão Governo.

Quando o suprido estiver com o Cartão de Pagamentos do Governo Federal, já poderá solicitar a de Concessão de Suprimento de Fundos, abrindo processo SEI,

conforme "Passo 1: Unidade Solicitante" das Orientações para tramitação dos Processos no SEI, desse documento.